## Picking a Theme and Layout in Google Slides

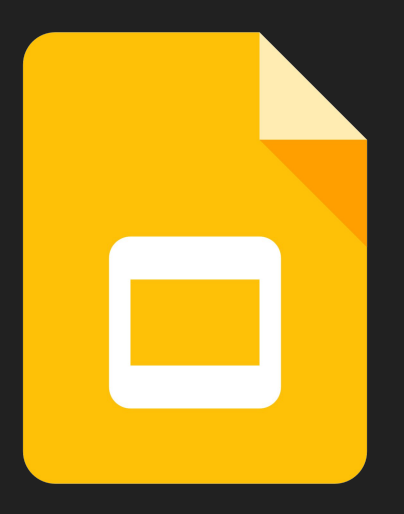

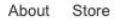

Google

Sign into your Google Suite Account

I'm Feeling Lucky

Google Search

 $\overline{\mathbf{v}}$ 

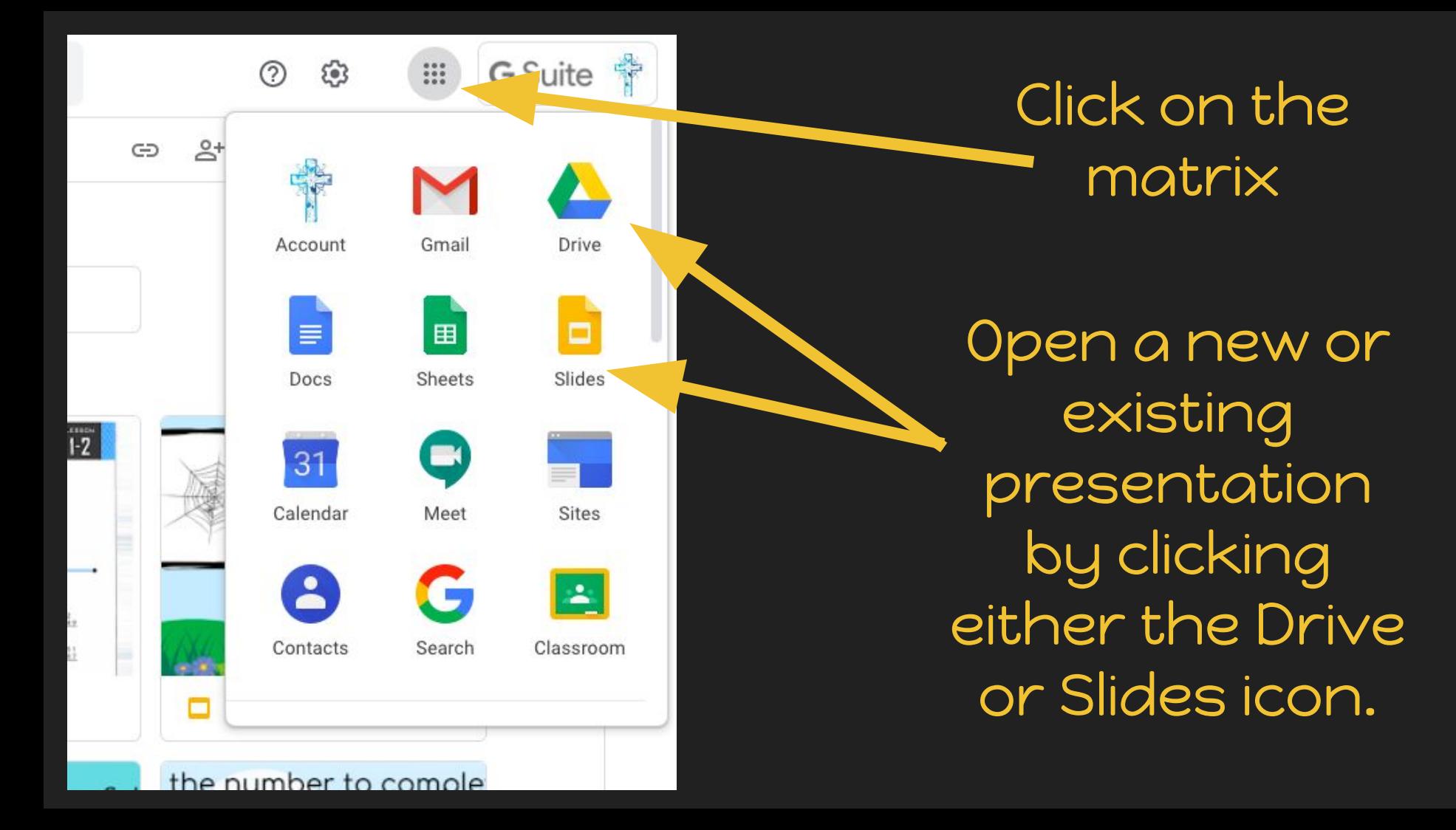

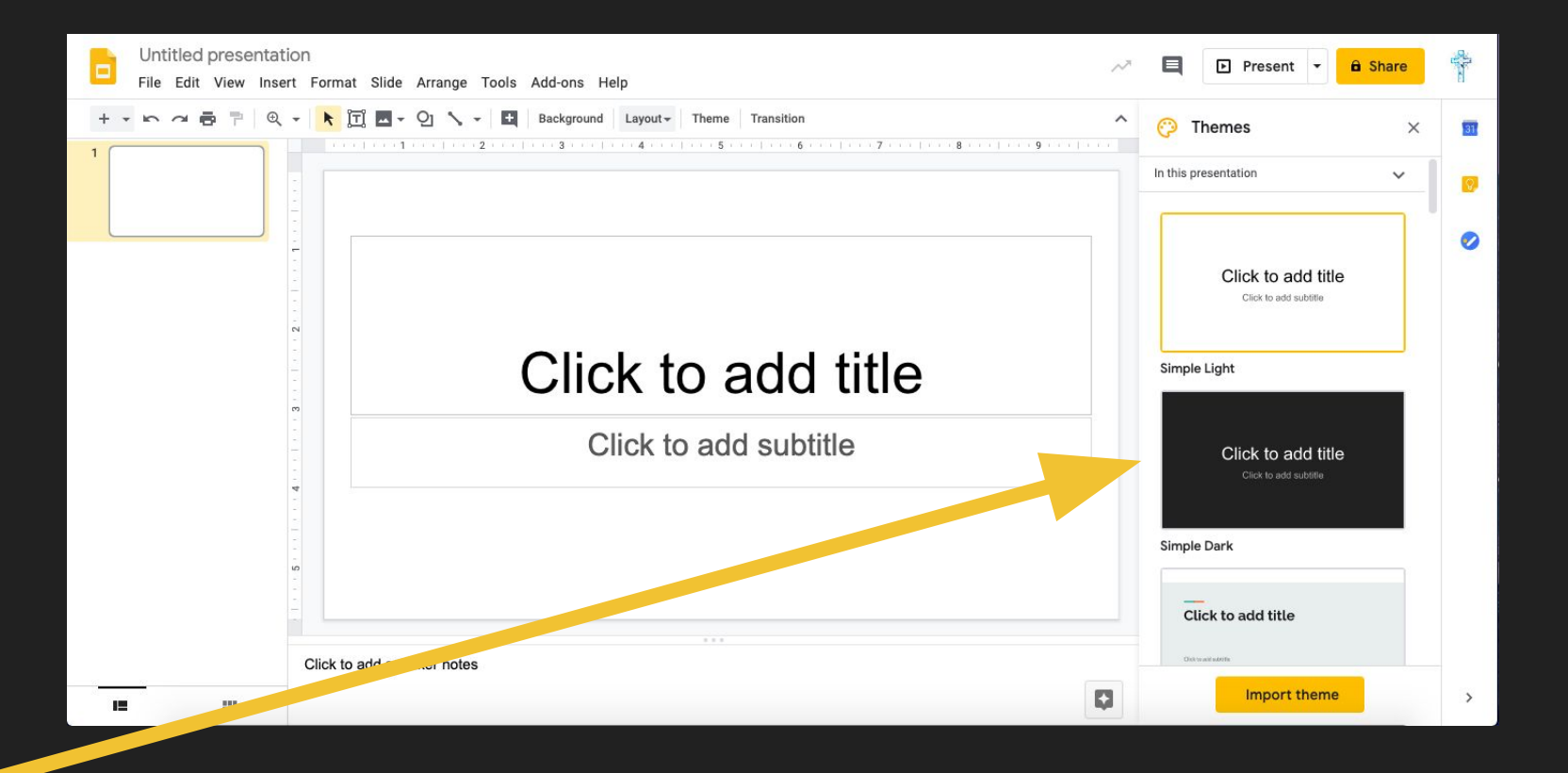

On the right hand side of your screen, themes will appear as options for a template. Once a theme is selected, you can click "Layout" and pick an option for how your slide will look.

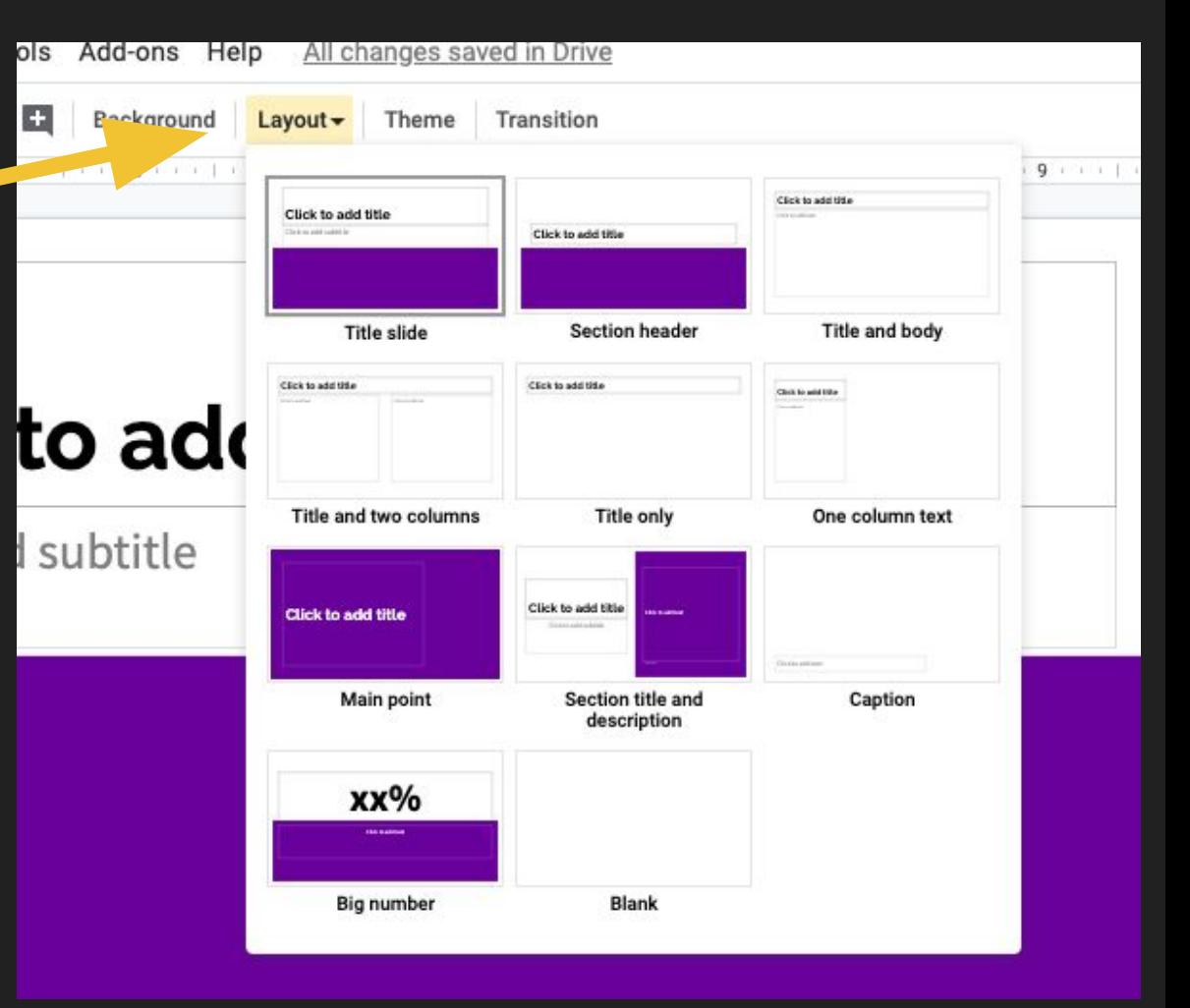